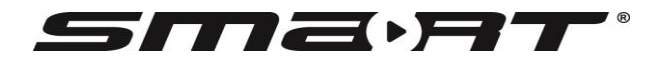

**Digitaler HDTV-Satellitenreceiver SMART Digital HDTV Satellite receiver SMART CX03**

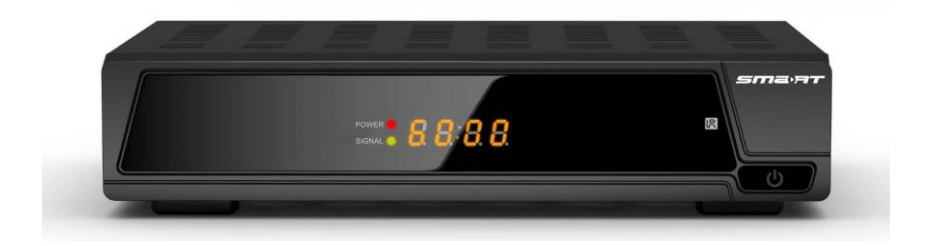

\_\_\_\_\_\_\_\_\_\_\_\_\_\_\_\_\_\_\_\_\_\_\_\_\_\_\_\_\_\_\_\_\_\_\_\_\_\_\_\_

**Bedienungsanleitung**

**User Manual**

Version 1.0.1 2016\_02

# **Inhaltsverzeichnis**

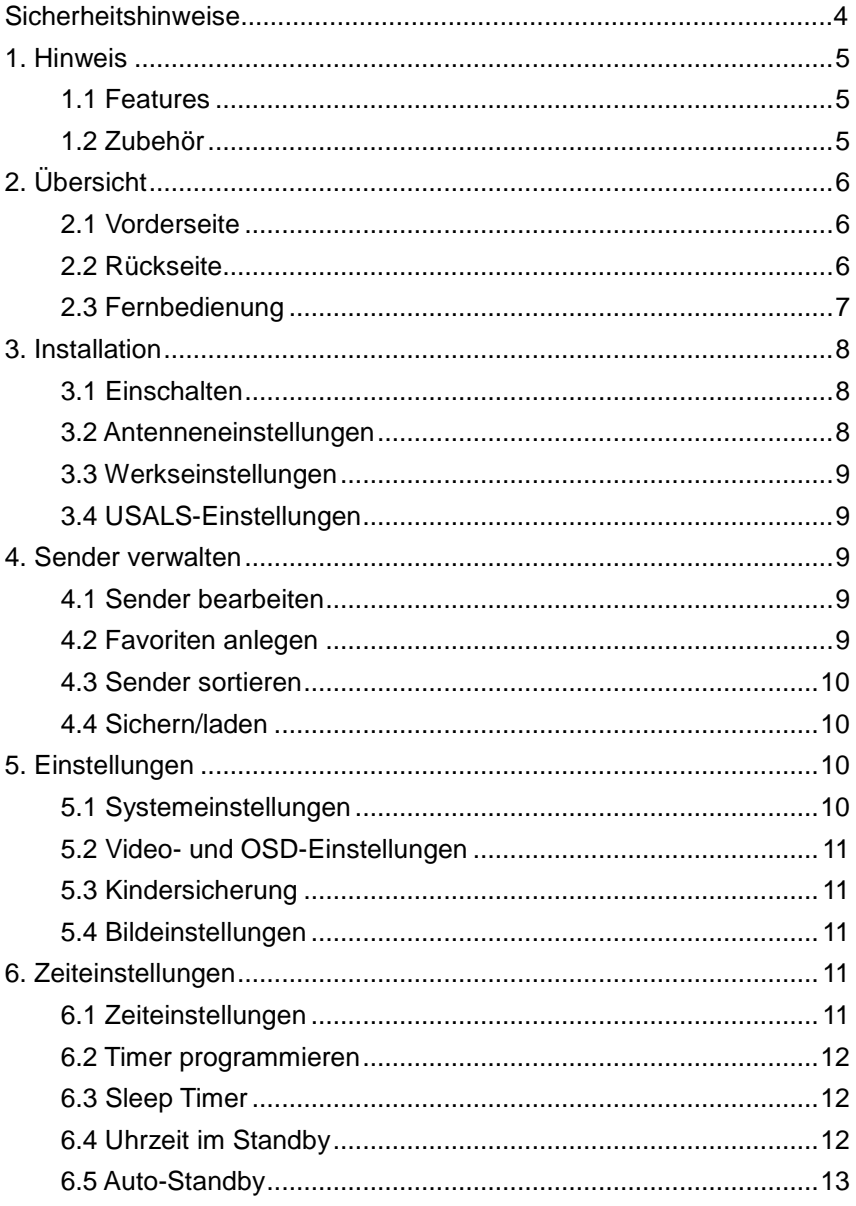

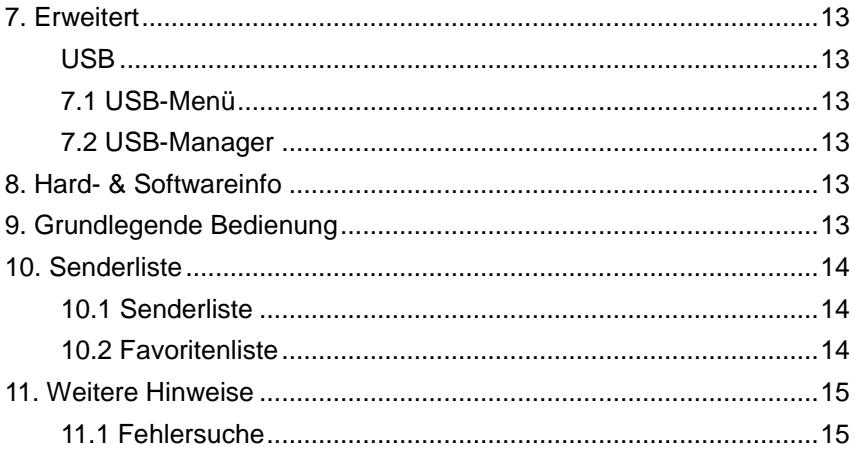

#### **Konformitätserklärung**

Die Avanit GmbH, Am Sternbach 1, 91477 Markt Bibart, Germany erklärt hiermit für dieses Produkt die Übereinstimmung mit folgenden Richtlinien und Normen:

Richtlinie zur elektromagnetischen Verträglichkeit 2004/108/EG -EN 55013: 2001 + A1: 2003 + A2: 2006 -EN 55020: 2007 + A11:2012 -EN55024: 2010 -EN 61000-3-2: 2014 -EN 61000-3-3:2013

Niederspannungsrichtlinie 2006/95/EG EN 60065: 2002 + A1: 2006 + A11: 2008 + A12:2011

#### **www.smart-electronic.de**

## **Sicherheitshinweise**

Der Satellitenreceiver erfüllt die internationalen Sicherheitsstandards. Bitte lesen Sie die folgenden Sicherheitsvorkehrungen sorgfältig durch, bevor Sie den Receiver nutzen.

#### **Betriebsspannung:**

Vor der Inbetriebnahme überprüfen Sie bitte die Gerätebetriebsspannung: 90 ~ 250V AC 50 / 60Hz.

#### **Sicherheitsvorkehrungen:**

Verwenden Sie keine überlasteten Steckdose, Verlängerungskabel oder Adapter. Verwenden Sie kein beschädigtes Netzkabel. Berühren Sie stromführende Teile nie mit nassen Händen, da dies zu einem elektrischen Schlag führen kann.

#### **Flüssigkeit:**

Der Receiver darf keiner Feuchtigkeit ausgesetzt werden. Schützen Sie ihn vor Spritzwasser, stellen Sie keine Behälter mit Flüssigkeiten auf ihm ab.

#### **Belüftung:**

Halten Sie die Schlitze auf der Oberseite des Receivers frei, um eine ausreichende Belüftung des Geräts zu ermöglichen. Stellen Sie ihn nicht in die Nähe einer Heizung, nutzen Sie ihn nicht in Feuchträumen. Stellen Sie keine anderen elektronischen Geräte auf den Empfänger.

#### **Reinigung:**

Stecken Sie den Receiver aus, bevor Sie ihn reinigen. Reinigen Sie ihn mit einem weichen Lappen oder einer milden Lösung aus Spülmittel (keine Lösungsmittel).

#### **Anbindung an den LNB:**

Trennen Sie das Gerät vom Stromnetz, wenn Sie es an den LNB anschließen oder es vom LNB trennen. Anderenfalls könnte es in Einzelfällen zu Schäden am LNB kommen.

#### **Aufstellort:**

Der Receiver darf nicht im Freien verwendet werden.

#### **Wichtig!**

Öffnen Sie das Gerät nicht! Stromschlaggefahr! Arbeiten am Gerät dürfen nur von qualifiziertem Fachpersonal vorgenommen werden. Kontaktieren Sie Ihren Händler.

# <span id="page-4-0"></span>**1. Hinweis**

# <span id="page-4-1"></span>**1.1 Features**

DVB-S-/DVB-S2-kompatibel (MPEG-II/ MPEG-IV/ H.264) SCPC- & MCPC-Empfang von Ku- und C-Band Satelliten LNB-Typen: Universal, Single, Single S- & C-Band Wideband Hochempfindlicher Tuner mit Loop-Through DiSEqC1.0/1.1/1.2/1.3 (USALS), Einkabelunterstützung (SCR) EN50494, dHello, EN50607 Blind-Search-Unterstützung Auto-DiSEqC-Suchlauf PAL-/NTSC-Wandlung Full Colour (16 bits) On-Screen-Display (OSD) Speicherkapazität: 100 Satelliten, 2000 Transponder und 4000 Programme 8 Favoritenlisten mit Kindersicherung Mehrsprachiges Menü Mehrsprachige Audio-Unterstützung Mehrsprachige DVB-Untertitel-Ausgabe 3 Tage Electronic Program Guide (EPG)-Vorschau Videotext über VBI oder OSD USB 2.0 Interface

# <span id="page-4-2"></span>**1.2 Zubehör**

**Bedienungsanleitung** Fernbedienung Batterien

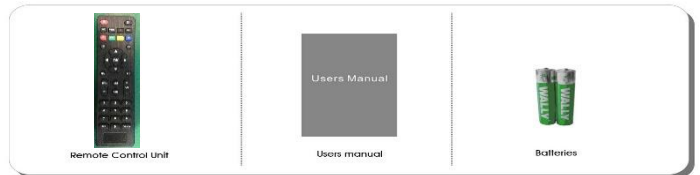

# <span id="page-5-0"></span>**2. Übersicht**

# <span id="page-5-1"></span>**2.1 Vorderseite**

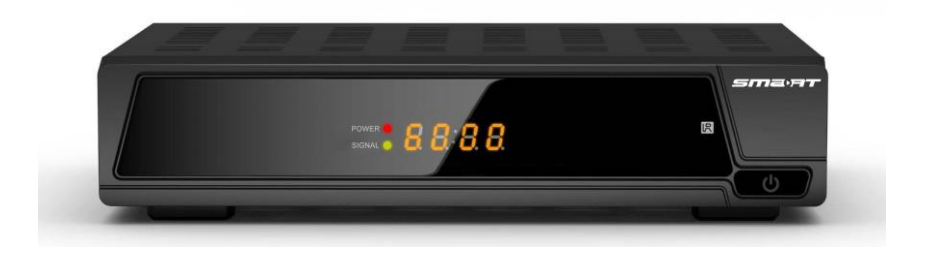

- **1. Power LED** Betriebsanzeige
- **2. Signal LED** Signalanzeige
- **3. Display** Display. Im Betrieb wird der Sender angezeigt, im Standby die Uhrzeit.
- **4. Ein-/Ausschalter** Wechsel vom Betrieb in den Standby-Modus.

## <span id="page-5-2"></span>**2.2 Rückseite**

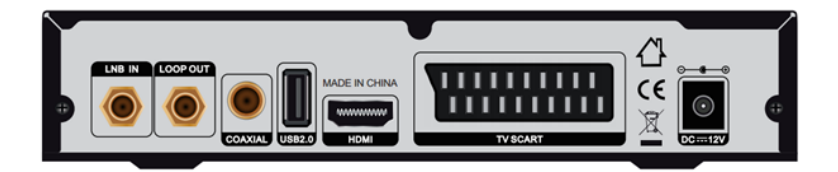

- **1. LNB IN** Antenneneingang
- **2. LOOP OUT** Durchschleifausgang für zusätzlichen Receiver
- **3. COAXIAL** Digital Audio Ausgang (COAXIAL).
- **4. USB 2.0** USB-2-Anschluss
- **5. HDMI** HDMI-Eingang, Verbindung TV über HDMI
- **6. TV SCART** SCART-Ausgang, Verbindung TV über SCART
- **7. DC 12V** Eingang Stromversorgung

## <span id="page-6-0"></span>**2.3 Fernbedienung**

**1. POWER/STAND BY**: Umschalten zwischen Betrieb und Standby-Modus

**2. MUTE (Stumm):** Ein- und Ausschalten der

**Tonwiedergabe** 

**3. ►I I:** Play und Pause

**4. USB/**■**:** Direktaufruf USB-Menü | Wiedergabe im

Mediaplayer stoppen

**5.** ●**:** Ohne Funktion

**6. INFO:** Anzeigen der näheren Informationen zum laufenden Programm

**7. I◄◄:** SKIP-Funktion, zum vorherigen Bild

**8. ►►I:** SKIP-Funktion, zum nächsten Bild

**9. ◄◄:** Zurückspulen

**10. ►►:** Vorspulen

**11.FAV:** Aufrufen der Favoritenlisten

**12. SAT:** Aufrufen der Programmlisten mit den

dazugehörigen Satelliten

**13. ▼/▲/◄/► :** Navigation innerhalb der Menüs

**14. OK:** Bestätigen der getroffenen Auswahl | Aufrufen der Programmliste

**15. MENU:** Aufrufen des Hauptmenüs

**16. EXIT:** Verlassen eines Menüs/einer Einstellung

**17. SUBTITLE:** Ein- und Ausblenden von Untertiteln

**18. TXT:** Aufrufen/Schließen von Videotext

**19. RECALL:** Menü Einstellungen→System Verlauf = Aus: Wechseln zum vorherigen Programm. Menü Einstellungen $\rightarrow$ System Verlauf = Ein: Aufrufen der Recall-Liste (Programmhistorie)

- **20. AUDIO:** Auswahl der Audiosprache
- **21. PAGE+/-:** Seitenweise Blättern in Listen
- **22. Zifferntasten (0~9):** Eingabe der Programmnummer sowie anderer

Ziffernwerte (PIN; Längengrade etc.)

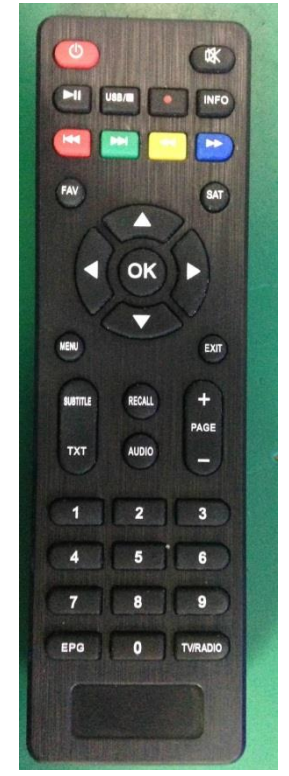

**23. EPG (Electronic Program Guide):** Aufrufen des Elektronischen

**Programmführers** 

<span id="page-7-0"></span>**24. TV/RADIO:** Umschalten zwischen TV- und Radiomodus

# **3. Installation**

Nehmen Sie die Installation des Receivers vor, um Ihre Einstellungen festzulegen.

*Tipp: Das voreingestellte Passwort ist 0000.* 

## <span id="page-7-1"></span>**3.1 Einschalten**

1. Schließen Sie das Netzkabel des Gerätes an eine Netzsteckdose an.

2. Schalten Sie den Receiver mit der Taste **STANDBY** auf der Fernbedienung oder der **STANDBY**-Taste an der Vorderseite des Produktes ein.

## <span id="page-7-2"></span>**3.2 Antenneneinstellungen**

Die Antenneneinstellungen dienen der Konfiguration der Antennenparameter.

#### *Menü->Installation->Antenneneinstellungen*

1. **Satellit**: Markieren Sie den Satelliten, den Sie suchen möchten.

2. **Transponder**: Drücken Sie **◄/►** zum

Wechseln des Transponders.

3. **LNB Typ**: Drücken Sie ◄/► zum Wechseln der LNB-Frequenz.

4. **LNB Stromversorgung**: Drücken Sie

**◄/►** zur Auswahl der LNB-Power.

5. **22kHz**: Drücken Sie **◄/►** zur Auswahl von ON, OFF oder Auto.

6. **DiSEqC1.0**: Drücken Sie **◄/►** zur Auswahl des gewünschten DiSEqC1.0- Eingangs.

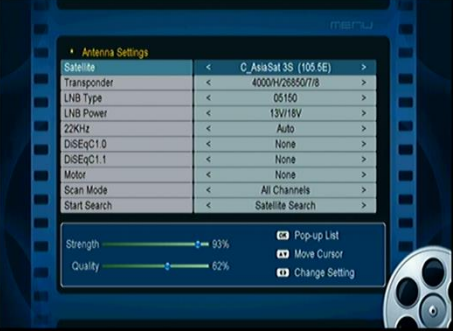

7. **DiSEqC1.1**: Drücken Sie **◄/►** zur Auswahl des gewünschten DiSEqC1.1- Eingangs.

8. **Motor**: Drücken Sie ◄/► um DiSEqC1.2 oder USALS zu wählen.

9. **Suchmodus**: Drücken Sie **◄/►** um den Scan Mode zu aktivieren.

10. **Suchlauf starten**: Drücken Sie **◄/►** um zwischen den Suchfunktionen

Satellit, Multi-Sat, Blind Scan, Transponder oder Multi-Transponder zu wählen.

# <span id="page-8-0"></span>**3.3 Werkseinstellungen**

Sie können den Receiver auf die Werkseinstellungen oder auf einzelne Einstellungen zurücksetzen (z. B. "Nur Senderliste", "Nur Radiosenderlisten"). **Achtung:** Bitte beachten Sie, wenn Sie "Alle Einstellungen" wählen, werden alle Daten und Einstellungen gelöscht.

# <span id="page-8-1"></span>**3.4 USALS-Einstellungen**

Ist USALS aktiviert, müssen Sie hier weitere Einstellungen vornehmen, unter anderem den Längen- und Breitengrad definieren.

# <span id="page-8-2"></span>**4. Sender verwalten**

*Tipp: Drücken Sie Sat, um zwischen unterschiedlichen Satelliten zu wechseln, wählen Sie Help und drücken Sie OK zur Bestätigung, es werden Ihnen alle Kanäle des jeweiligen Satelliten angezeigt.* 

# <span id="page-8-3"></span>**4.1 Sender bearbeiten**

## *Menü->Sender verwalten->TV-/Radiosender*

In diesem Menüpunkt können Sie Sender verschieben, löschen, blocken oder umbenennen.

*Tipp: Das Bearbeiten der Radiosender erfolgt analog zum Bearbeiten der TV-Kanäle.*

## <span id="page-8-4"></span>**4.2 Favoriten anlegen**

## *Menü->Sender verwalten->Favoriten (TV)/(Radio)*

Senderliste->Favoriten markieren, mit **OK** bestätigen, mit **◄/►** wählen Sie die Favoritengruppe, die Sie hinzufügen wollen – z. B. Filme, Sport, News.

*Tipp: Das Bearbeiten der Radiokanäle erfolgt analog zum Bearbeiten der TV-Kanäle.*

## <span id="page-9-0"></span>**4.3 Sender sortieren**

Sie können die Senderlisten zur besseren Übersicht sortieren. Wählen Sie die Einstellungen, die Sie vornehmen möchten und drücken Sie **OK**.

## <span id="page-9-1"></span>**4.4 Sichern/laden**

<span id="page-9-2"></span>Hier können Sie persönliche Senderlisten speichern und aufrufen.

# **5. Einstellungen**

## <span id="page-9-3"></span>**5.1 Systemeinstellungen**

### *Menü->Einstellungen->System*

*Tipp: In diesem Menüpunkt setzen Sie alle Einstellungen mit ◄/►.*

1. **Menüsprache:** Wählen Sie die Menüsprache.

2. **Audio1:** Wählen Sie die bevorzugte Audiosprache.

3. **Audio2:** Wählen Sie die zweite Audiosprache.

4. **Untertitelsprache:** Wählen Sie die Untertitelsprache.

5. **Untertitel:** Wählen Sie, ob die Untertitel ein- oder ausgeschaltet sein sollen.

6. **EPG Sprache:** Wählen Sie die EPG-Sprache.

7. **TXT Sprache:** Wählen Sie die Videotextsprache.

8. **Digitale Audioausgabe:** Wählen Sie den digitalen Audiomodus.

9. **Senderliste autom. Senderwechsel:** Bei **EIN** startet die Kanalliste automatisch, wenn sie ausgewählt wird. Die Einstellung **AUS** erfordert das zusätzliche Drücken der **OK**-Taste.

10. **Senderliste autom. Verlassen:** Einstellung **EIN**: Die Programmliste wird ausgeblendet, wenn Sie einen markierten Kanal mit **OK** bestätigen. **AUS**: Die Programmliste wird ausgeblendet, wenn Sie im laufenden Programm **OK** drücken.

11. **Verlauf:** Einstellung **EIN**: Beim Drücken der **RECALL**-Taste der

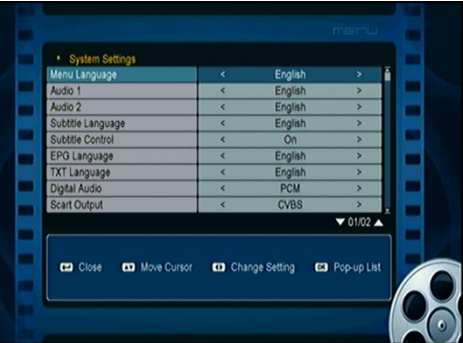

Fernbedienung wird die Verlaufsliste aufgerufen. **AUS**: Beim Drücken der **RECALL**-Taste wird auf das vorherige Programm geschaltet.

12. **Öko-Standby:** Einstellung **EIN**: Standby mit geringem Stromverbrauch.

Einstellung **AUS**: Gleicher Stromverbrauch wie im eingeschalteten Modus.

13. **Display-Helligkeit:** Stellen Sie die Helligkeit der LED-Anzeige ein.

## <span id="page-10-0"></span>**5.2 Video- und OSD-Einstellungen**

## *Menü->Einstellungen->Video und OSD*

1. **OSD-Transparenz:** Stellen Sie die Transparenz aller Menüs ein.

2. **Videotext-Transparenz:** Stellen Sie die Transparenz des Teletextes ein.

3. **HDMI-Auflösung:** Stellen Sie das HDMI-Format ein.

4. **Farbsystem/Frequenz:** Wählen Sie den gewünschten TV-Typ aus: **PAL/NTSC/Auto**.

5. **Seitenverhältnis:** Wählen Sie das Displayformat passend zum Bildformat.

6. **OSD-Anzeigezeit:** Stellen Sie die Einblenddauer der Programminformationen ein.

## <span id="page-10-1"></span>**5.3 Kindersicherung**

## *Menü->Einstellungen->Kindersicherung*

Dieses Menü erlaubt Ihnen Berechtigungen für jedes Programm zu definieren oder das Ändern von Passwörtern. Weiterhin können Sie Einstellungen vor Veränderungen schützen, die Sie im Einstellungsmenü vorgenommen haben. Ebenso können Sie Altersbeschränkungen setzen.

## <span id="page-10-2"></span>**5.4 Bildeinstellungen**

Hier definieren Sie die Helligkeit, den Kontrast und die Sättigung der Bildanzeige.

# <span id="page-10-3"></span>**6. Zeiteinstellungen**

## <span id="page-10-4"></span>**6.1 Zeiteinstellungen**

## *Menü->Zeiteinstellungen->Zeiteinstellungen*

Zeiteinstellungen definieren den Zeitmodus, die Zeitzone und die Sommerzeit.

## <span id="page-11-0"></span>**6.2 Timer programmieren**

Der Event Timer kann 8 Timerevents speichern. Beim Eintreffen des Events schaltet der Receiver automatisch auf das gespeicherte Programm.

### 1. *Menü->Zeiteinstellungen->Timer programmieren*

2. Drücken Sie die **ROTE** Taste um die Timereinstellungen aufzurufen, drücken

Sie die **OK**-Taste um die

Einstellungen zu speichern.

#### **Sender**

Wählen Sie ein Programm von der Programmliste.

### **Datum**

Geben Sie das Datum ein.

### **Start/Stopp**

Stellen Sie die Start- und Stoppzeit des Timers ein.

### **Ausführen**

<1X> Einmaliger Timer.

<Täglich> Tägliche Wiederholung.

< Wöchentlich> Wöchentliche Wiederholung.

<1-5> Wiederholung Montag bis Freitag.

<6-7> Wiederholung Samstag bis Sonntag.

## **Standby nach Ende**

Wenn **JA** gewählt ist, schaltet der Receiver nach dem Timerereignis in Standby, bei **NEIN** fährt er mit dem laufenden Betrieb fort.

Im Event Timer Menü können Sie ein Event markieren und mit Drücken der **GELBEN** Taste löschen, mit der **GRÜNEN** Taste können Sie es editieren.

# <span id="page-11-1"></span>**6.3 Sleep Timer**

## *Menü->Zeiteinstellungen->Sleep Timer*

Im Sleep Timer definieren Sie die Ausschaltzeit des Receivers.

## <span id="page-11-2"></span>**6.4 Uhrzeit im Standby**

## *Menü->Zeinstellungen->Uhrzeit im Standby*

Hier legen Sie fest, ob die Uhrzeit im Standby angezeigt werden soll.

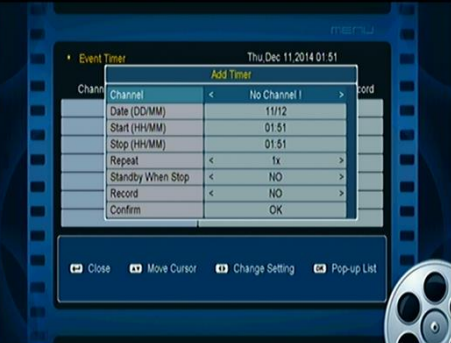

## <span id="page-12-0"></span>**6.5 Auto-Standby**

*Menü->Zeiteinstellungen->Auto-Standby* Drücken Sie ◄/► zur Auswahl.

# <span id="page-12-1"></span>**7. Erweitert**

# <span id="page-12-2"></span>**USB**

*Menü->Erweitert->USB oder drücken Sie die USB-Taste der Fernbedienung* Hier können Sie die USB-Einstellungen vornehmen.

## <span id="page-12-3"></span>**7.1 USB-Menü**

Erweitert->USB oder drücken Sie die USB-Taste der Fernbedienung, um das Menü aufzurufen. Sie sehen die auf dem USB-Medium gespeicherten Media Files und können sie abspielen.

## <span id="page-12-4"></span>**7.2 USB-Manager**

Im Menü sehen Sie Angaben zu Ihren Files und können Umbenennungen, Verschiebungen und Löschungen vornehmen.

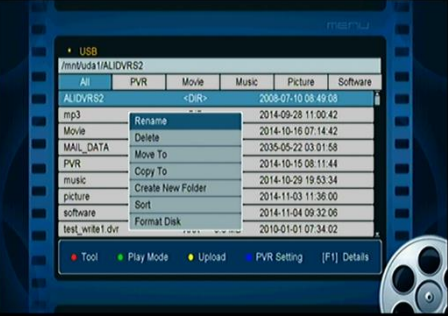

# <span id="page-12-5"></span>**8. Hard- & Softwareinfo**

In diesem Menüpunkt erhalten Sie grundlegende Informationen zur Hard- und Software des Receivers, z. B. die Modellnummer, Daten zur Hardware- und Softwareversion. Diese Daten benötigen Sie im Servicefall.

# <span id="page-12-6"></span>**9. Grundlegende Bedienung**

**Audio**: Wenn das aktuelle Programm unterschiedliche Audiosprachen zur Verfügung stellt, wählen Sie hiermit Ihre gewünschte Ausgabesprache.

**Satellitenliste**: Drücken Sie die **SAT**-Taste, um die Satellitenliste anzuzeigen. **EPG**: Drücken Sie die **EPG**-Taste, um EPG-Informationen zu allen Sendern aufzurufen. Im Menü drücken Sie die **GRÜNE** Taste, um zwischen der Darstellung des Wochen- und Tages-EPG zu wechseln.

**SUBTITLE:** Drücken Sie die **SUBTITLE**-Taste, um eventuell angebotene Untertitel einzublenden.

<span id="page-13-0"></span>**Teletext**: Rufen Sie den Videotext mit der **TXT**-Taste auf.

# **10. Senderliste**

In diesem Menü können Sie die Senderlisten bearbeiten.

*Tipp: Drücken Sie in der Senderliste die SAT-Taste, um verschiedene Satelliten anzuzeigen, das Drücken der OK-Taste ruft alle Sender des jeweiligen Satelliten auf.*

## <span id="page-13-1"></span>**10.1 Senderliste**

In der Senderliste, die Sie mit **OK** aufgerufen haben, wählen Sie mit **◄/►** den Senderlistentypen (z. B. verschlüsselt, frei empfangbar). Drücken Sie die **ROTE** Taste zum Sortieren, die **GRÜNE** Taste um die jeweiligen Sender des Transponders aufzurufen. Die **GELBE** Taste erleichtert Ihnen das alphabetische Finden der Sender. Mit der **BLAUEN** Taste rufen Sie das Suchmenü auf.

# <span id="page-13-2"></span>**10.2 Favoritenliste**

Mit der **FAV**-Taste rufen Sie die Favoritenliste auf. Drücken Sie die **ROTE**  Taste zum Sortieren.

<span id="page-13-3"></span>Beachten Sie: Wenn Sie eine Favoritenliste ausgewählt haben, können Sie mit ▲/▼ lediglich die Sender dieser Favoritenliste ansteuern, mit **OK** lassen sich auch nur die Sender der aktiven Favoritenliste anzeigen.

# **11. Weitere Hinweise**

# <span id="page-14-0"></span>**11.1 Fehlersuche**

In vielen Fehlerfällen können Sie sich selbst helfen. Lesen Sie hierzu unsere Hilfe zur Fehlersuche durch und überprüfen Sie die dort angegebenen Vorgehensweisen. Sollte das Problem weiterhin bestehen, setzen Sie sich bitte mit dem Services Ihres Händlers in Verbindung.

## **1. Kein Display (Der Receiver schaltet nicht ein)**

• Überprüfen Sie, ob das Stromkabel eingesteckt ist.

- Überprüfen Sie ggf., ob die Steckdosenleiste eingeschaltet ist.
- Verbinden Sie das Kabel mit einer anderen Steckdose.

• Verfügt das Gerät über einen Ein-/Ausschalter an der Rückseite, überprüfen Sie ihn.

## **2. Kein Bild**

• Versichern Sie sich, dass der Receiver eingeschaltet ist (drücken Sie die STANDBY-Taste).

• Versichern Sie sich, dass alle notwendigen Kabel mit dem TV verbunden sind.

• Versichern Sie sich, dass das Antennenkabel fest mit der Antennenbuchse verbunden ist.

• Versichern Sie sich, dass Sie die Sendersuche vorgenommen haben.

• Überprüfen Sie die Helligkeitseinstellungen Ihres TVs.

## • **3. Mangelnde Bild-/Tonqualität**

• Stellen Sie sicher, dass sich keine störenden Geräte im direkten Umfeld des Receivers befinden (Smartphones, Mikrowellen).

• Überprüfen Sie die Ausrichtung der Satellitenanlage.

• Stellen Sie sicher, dass Ihre Satellitenanlage den Anforderungen entspricht und tauschen Sie sie ggf. gegen ein größeres Modell aus.

• Tauschen Sie den LNB gegen ein rauscharmes Modell.

• Überprüfen Sie, ob der LNB defekt ist und tauschen ihn aus.

• Überprüfen Sie die Signalstärke und justieren Sie die Antenne. Bitte beachten Sie, dass der Signallevel durch das Wetter negativ beeinflusst werden kann (Starkregen etc.)

## **4. Kein oder schlechter Ton**

• Überprüfen Sie die Verbindungen des AV-/HDMI-Kabels.

- Überprüfen Sie die Lautstärkeeinstellungen des Receivers und des TVs.
- Überprüfen Sie, ob bei einem der Geräte der Ton abgestellt ist.
- Überprüfen Sie die Audioeinstellungen.

## **5. Die Fernbedienung reagiert nicht/nicht korrekt**

• Richten Sie die Fernbedienung immer direkt auf den Receiver aus, wenn Sie ihn ansteuern wollen.

- Entnehmen Sie die Batterien und legen Sie sie neu ein.
- Wechseln Sie die Batterien aus.

## **Content**

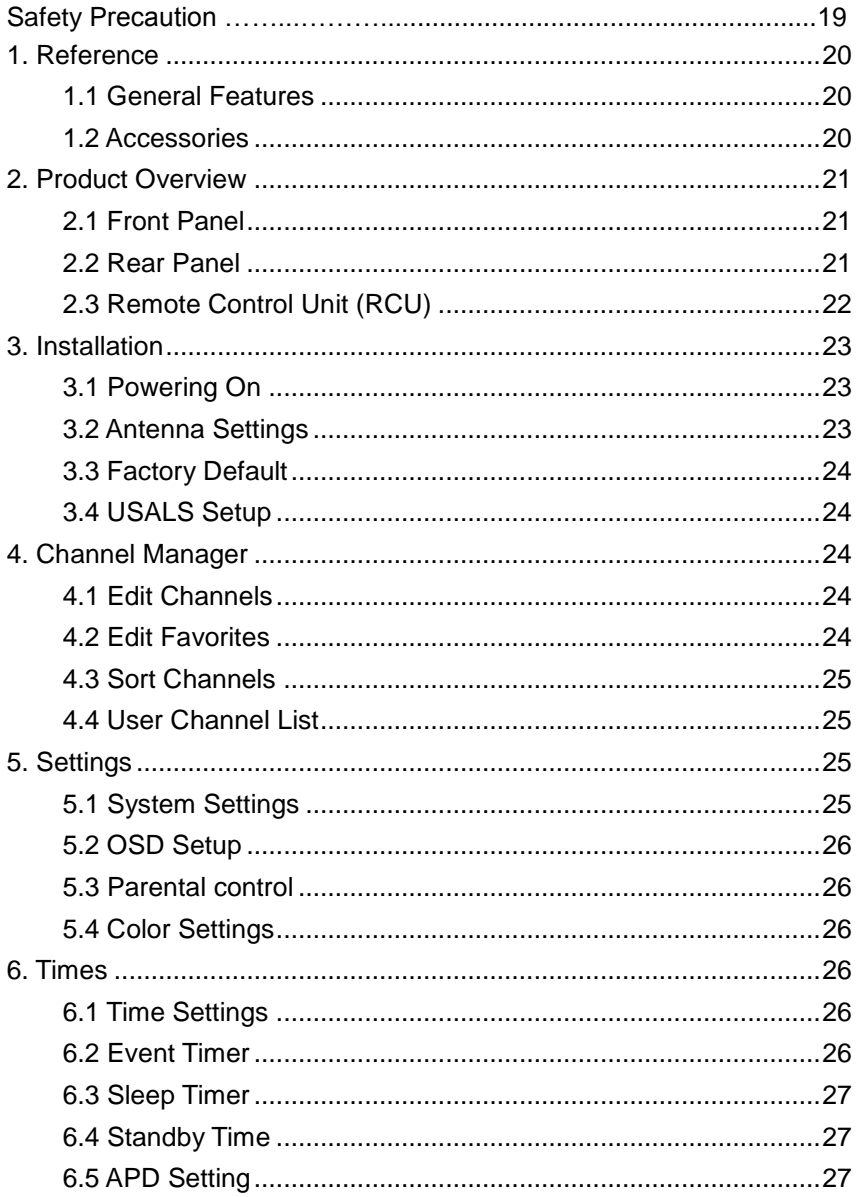

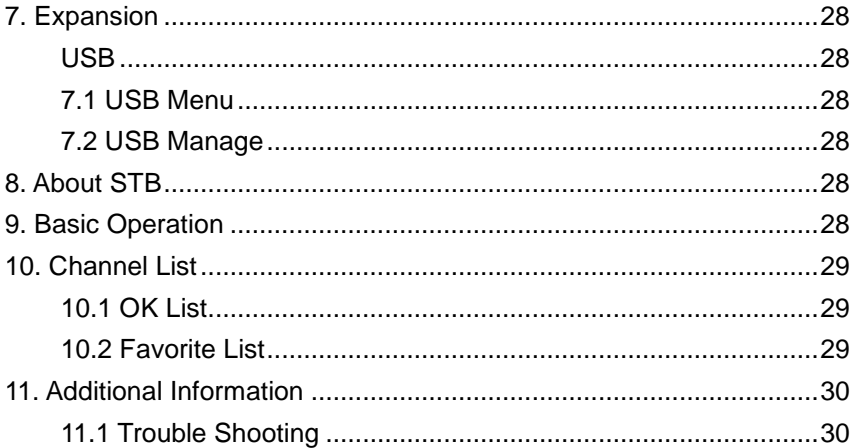

#### **Declaration of Conformity**

Avanit GmbH, Am Sternbach 1, 91477 Markt Bibart, Germany declares hereby that this product is according the following norms and standards:

Directive 2004/108/EG (EMI) -EN 55013: 2001 + A1: 2003 + A2: 2006 -EN 55020: 2007 + A11:2012 -EN55024: 2010 -EN 61000-3-2: 2014 -EN 61000-3-3:2013

Directive 2006/95/EG (LVD) EN 60065: 2002 + A1: 2006 + A11: 2008 + A12:2011

**www.smart-electronic.de**

# **Safety Precaution**

This STB has been designed and manufactured to satisfy the international safety standards. Please read the following safety precautions carefully before operating this receiver.

#### **Main Supply:**

Before operating, please check the units operating voltage is 90~250V AC 50/60Hz.

#### **Overload:**

Do not overload a wall outlet, extension cord or adapter, neither use damaged power cord or touch it with wet hand as this may result in electric shock.

#### **Liquid:**

The receiver shall not be exposed to dripping or splashing water, and that no objects filled with liquids, such as base, shall be placed on the apparatus.

#### **Ventilation:**

Keep the slots on top of the receiver uncover to allow sufficient airflow to the unit. Do not put the receiver on soft furnishings or carpets. Do not expose the receiver to direct light or do not place it near a heater or in humid conditions. Do not stack other electronic equipments on top of the receiver.

#### **Cleaning:**

Plug out the receiver from the wall outlet before cleaning. Clean the receiver by a soft cloth or mild solution of washing-up liquid (no solvents).

#### **Connection:**

Disconnect the receiver from the mains when you connect it to satellite LNB or disconnect it from LNB. Failure would possibly cause damage to the LNB.

#### **Location:**

Put the receiver indoor in order to avoid lightening, raining or sunlight.

#### **Uncover:**

Do not remove the cover, to reduce the risk of electric shock. Contact qualified and licensed service personnel to repair the receiver, or contact your dealer.

# <span id="page-19-0"></span>**1. Reference**

# <span id="page-19-1"></span>**1.1 General Features**

DVB-S/DVB-S2 Satellite Compliant (MPEG-II/ MPEG-IV/ H.264) SCPC & MCPC receivable from Ku and C band satellites Universal, Single, Single S & C Band Wideband LNB Sensitive Tuner with Loop-Through DiSEqC1.0/1.1/1.2/1.3 (USALS) Unicable Supported Blind search supported Auto DiSEqC Search PAL/NTSC Conversion True full Color (16 bits) on screen display (OSD) Storing memory: 100 satellite, 2000 transponders and 4000 channels 8 favorite group and parental lock supported Multi-language menu supported Multi-language audio supported Multi-language DVB Subtitle output 3 days Electronic Program Guide (EPG) Teletext output through VBI and OSD USB 2.0 Interface

# <span id="page-19-2"></span>**1.2 Accessories**

Users manual Remote Control Unit **□Batteries** 

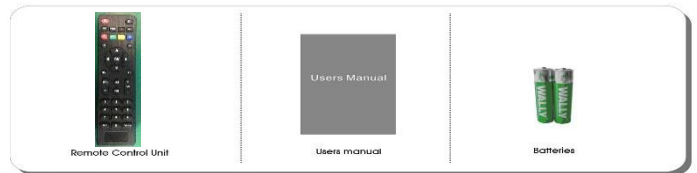

# <span id="page-20-0"></span>**2. Product Overview**

# <span id="page-20-1"></span>**2.1 Front Panel**

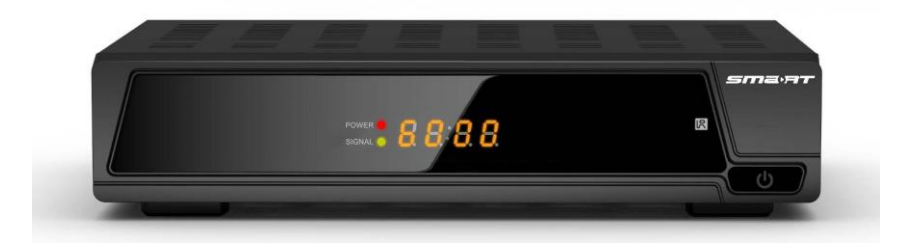

- **1. Power LED** Power indicator.
- **2. Signal LED** Signal indicator.
- **3. Display** It displays channel information. In standby mode it displays local time.
- **4. Power button** Switch between operation and standby modes.

## <span id="page-20-2"></span>**2.2 Rear Panel**

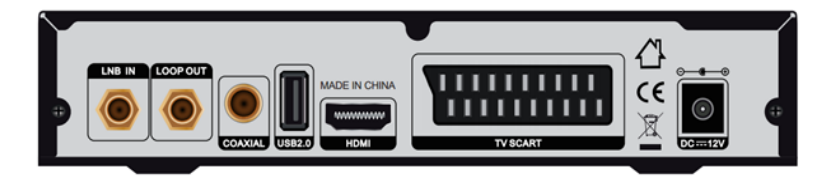

- **1. LNB IN** Connect the satellite antenna cable.
- **2. LOOP OUT** Connect another receiver.
- **3. COAXIAL** Digital Audio output (COAXIAL).
- **4. USB2.0** One USB 2.0 Host Port.
- **5. HDMI** Connect to the TV using an HDMI cable.
- **6. TV SCART** Connect to the TV using a Scart cable.
- **7. DC 12V** Connect to the power using power adapter.

## <span id="page-21-0"></span>**2.3 Remote Control Unit (RCU)**

You can control this receiver by this remote controller with full function.

- **1. POWER: S** Switch between operation and standby modes.
- **2. MUTE: Mute audio.**
- **3. ►I I:** Play and Pause play, timeshift function.

**4. USB/**■**:** Enter USB menu and Stop the Music or Movie.

- **5.** ●**:** No function.
- **6. INFO:** Display the programme information.
- **7. I◄◄:** Previous.
- **8. ►►I:** Next.

**9. ◄◄:** Fast rewind.

**10. ►►:** Fast forward.

**11. FAV:** Display favorite channel list you set before.

**12. SAT:** Show the scanned satellite list.

**13. ▼/▲/◄/►:** Navigates through the Menus.

**14. OK:** Confirm the selected operation or display the channel list while watching a programme.

**15. MENU:** Activate main menu or exit to live channel.

16. **EXIT:** Exit current menu step by step.

**17. SUBTITLE:** Display the subtitle language list.

**18. TXT:** Display the teletext.

- **19. RECALL:** Show the previous viewed channels list. Or switch to the previous viewed channel.
- **20. AUDIO:** Display the audio list.

**21. PAGE+/-:** Page up/down on menu.

**22. NUMERIC KEY (0~9):** Enter a TV/radio channel number or menu option number.

- **23. EPG (Electronic Program Guide):** Display the program guide.
- **24. TV/RADIO:** Switch between TV and RADIO.

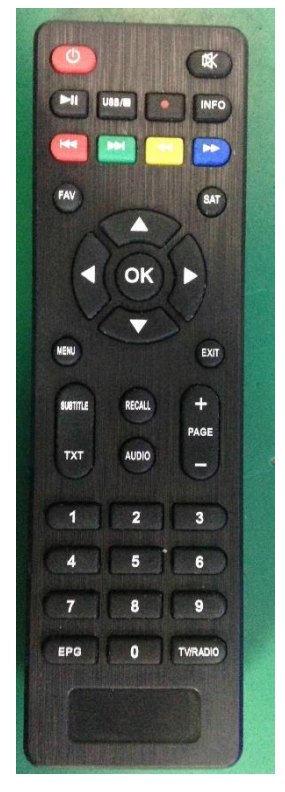

# <span id="page-22-0"></span>**3. Installation**

You should install the receiver when powering on your product for the first time after purchase.

*Tip: The default password is 0000. If you have forgotten your password, please contact your local product distributor.*

## <span id="page-22-1"></span>**3.1 Powering On**

1. Connect the power cord of the product to a wall outlet.

2. Power on by pressing the **STANDBY** button on the remote control or the **STANDBY** button at the front of the product.

# <span id="page-22-2"></span>**3.2 Antenna Settings**

Antenna Settings allows you to configure the antenna setting parameters. *Menu->Installation->Antenna Settings*

1. **Satellite**: Highlight the satellite you want to search.

2. **Transponder**: Press the**◄/►**button to change the TP.

3. **LNB Type**: Press the◄/►button to change the LNB frequency.

4. **LNB Power**: Press the**◄/►**button to select the required LNB power.

5. **22kHz**: Press the**◄/►**button to select ON, OFF or Auto.

6. **DiSEqC1.0**: Press the**◄/►**button to select the required DiSEqC1.0 input.

7. **DiSEqC1.1**: Press the**◄/►**button to select the required DiSEqC1.1 input.

· Antenna Settings C AsiaSat 3S (105.5E) ranspond 00/H/26850/7/8 NB Type 05150 **NB Powe** 3V/18V 2XHz DiSEqC1.0 None DiSEqC1.1 None None **Motor John Mode** All Channels Start Sear **Ze Search CB** Pop-up List  $-000$ **ED** Move Curson Quality Change Setting

8. Motor: Press the </>  $\blacklozenge$  button to select DiSEqC1.2 or USALS.

9. **Scan Mode**: Press the**◄/►**button to select scan mode.

10. **Start Search**: Press the**◄/►**button to select Satellite & Multi-Sat & Blind scan & Transponder & Multi-Transponder which you want to start search.

## <span id="page-23-0"></span>**3.3 Factory Default**

You can restore the product to the factory default and you can also setup it according to the wizard. It includes All, Channel List Only, Radio Channel Only, Scramble Channel Only, TP Channel Only and SAT Channel Only options. *Warning: Please note that once you perform Factory Default all, all data and settings will be deleted.*

# <span id="page-23-1"></span>**3.4 USALS Setup**

If you set the Motor Mode to USALS, you need set the longitude and the latitude in USALS Setup.

# <span id="page-23-2"></span>**4. Channel Manager**

*Tip: You can press the Sat button to choose different satellite according to the help information, press OK to confirm, then all the channels of this sat will be display.*

# <span id="page-23-3"></span>**4.1 Edit Channels**

## *Menu->Edit Channel->TV/Radio Channels*

Edit Channels enables you to move, delete, lock/unlock, rename the channels in the channel list conveniently.

*Tip: Radio Channels operation similar to the TV Channels.*

# <span id="page-23-4"></span>**4.2 Edit Favorites**

## *Menu->Edit Channel->Favorites/Radio Channels*

Channel Manager->Edit Favorite, then press **OK** button into, press the **◄/►**button to add the Favorite channel you want to set up, like Movies/Sports/News/Music/Children/Education/Weather/Culture, press the **◄/►**button can change the types. *Tip: Radio Channels operation similar to the TV Channels.*

## <span id="page-24-0"></span>**4.3 Sort Channels**

You can sort the channels list. Highlight the option you want and press the OK button to sort the channel list.

## <span id="page-24-1"></span>**4.4 User Channel List**

<span id="page-24-2"></span>User Channel List allows you to save or load the channel list you want.

# **5. Settings**

## <span id="page-24-3"></span>**5.1 System Settings**

## *Menu->Settings->System Settings*

*Tip: You can set all the settings here by pressing ◀/► button.* 

1. **Menu Language:** Set the menu language.

2. **Audio1:** Set the preferred audio language.

3. **Audio2:** Set the sub-prime audio language.

4. **Subtitle Language:** Set the subtitle language.

5. **Subtitle Control:** Set the subtitle off or on.

6. **EPG Language:** Set the EPG language.

7. **TXT Language:** Set the TXT language.

8. **Digital Audio:** Set the output mode of the digital audio.

9. **Auto Channel Selection:** If you set **ON**, in the channel list will play automatically when you highlight the channel. If you set **OFF**, in the channel list when you highlight the channel, you should press the **OK** button to play it.

10. **Auto Exit CH List:** If you set **ON**, the channel list will disappear when you press **OK** on a Highlighted channel. If you set **OFF**, the channel list will disappear when you press **OK** on a playing channel.

11. **Recall List:** You can turn Recall List on or off. If you set **ON**, when you press Recall button of RCU you can get the recall list. If you set **OFF**, when you press

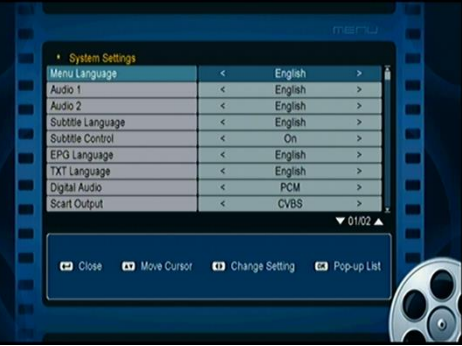

recall button you can go back to the last program you have selected.

12. **Low Power Standby:** If you set **ON**, when standby the power consumption is lower. If you set **OFF**, when standby the power consumption is same as power on.

13. **Front Panel Light:** Set the brightness of the LED.

# <span id="page-25-0"></span>**5.2 OSD Setup**

## *Menu->Settings->OSD Setup*

- 1. **Menu Transparency:** Set the transparency of all menus.
- 2. **TXT Transparency:** Set the transparency of teletext.
- 3. **Display Mode:** Set the HDMI format.
- 4. **TV Type:** Set the TV Type on **PAL/NTSC/Auto** state.
- 5. **Screen Mode:** Set the display format according to the screen ratio.
- 6. **OSD Timeout:** Set the display time of the program information.

## <span id="page-25-1"></span>**5.3 Parental control**

## *Menu->Settings->Parental Control*

*Parental Control* allows you to set limits for each program or change your previous password. You can also lock the changes you have made using **Installation Lock, Edit Channel Lock** and **Settings Lock**. And you can change **Age Rating**.

## <span id="page-25-2"></span>**5.4 Color Settings**

<span id="page-25-3"></span>*Color Settings* can set the **Brightness, Contrast and Saturation**.

# **6. Times**

## <span id="page-25-4"></span>**6.1 Time Settings**

## *Menu->Times->Time Settings*

Time Settings will set the time mode, time zone and summer time.

## <span id="page-25-5"></span>**6.2 Event Timer**

Event Timer You can set 8 timer events. It will play the program automatically

according to the timer event list that you set.

### 1. *Menu->Settings->Times->Event Timer*

2. Press the **RED** button to setup a timer, and press the **OK** button to save the

timer after setup.

#### **Channel**

Select the Channel from Channel List.

## **Date**

Input start date of the timer.

## **Start/Stop**

Set Start and Stop time of the timer.

## **Repeat**

<1X> only one time.

<Daily> Repeat every day.

< Weekly> Repeat the channel 1 week.

<1-5> Repeat the channel from Monday to Friday.

<6-7> Repeat the channel from Saturday to Sunday.

## **Standby when Stop**

If set **YES**, the receiver will go to standby mode after the timer, if set **NO** it won't be standby.

In Event Timer menu, highlight one event, press the **YELLOW** button will cancel this timer and press the **GREEN** button can go to edit this timer.

# <span id="page-26-0"></span>**6.3 Sleep Timer**

## *Menu->Settings->Times->Sleep Timer*

SLEEP Timer can set the automatic turn off time.

# <span id="page-26-1"></span>**6.4 Standby Time**

## *Menu->Settings->Times->Standby Time*

Standby hour can set the time display on front panel when standby.

# <span id="page-26-2"></span>**6.5 APD Setting**

## *Menu->Settings->Times->APD Setting*

Press the ◄/► button to select the option or input the number at "-- M" option to auto power down without any control.

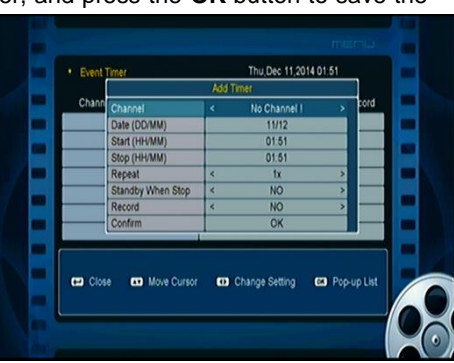

# <span id="page-27-0"></span>**7. Expansion**

# <span id="page-27-1"></span>**USB**

### *Menu->Expansion->USB or press the USB button directly*

In this menu, you can execute USB operation and network connection.

## <span id="page-27-2"></span>**7.1 USB Menu**

Expansion>USB Menu or press the USB button directly to enter the USB menu. USB Menu can play many kinds of media files and you can do various operations when using USB HDD or USB disk.

## <span id="page-27-3"></span>**7.2 USB Manage**

USB manager can see the folder information, in the tools menu you can

<span id="page-27-4"></span>Rename/Delete/Move/Copy/Create/Sort/Format Disk.

# **8. About STB**

In this menu, you can get the information about the STB, such as Model ID, Hardware Version, Software version and so on. When you need service from the dealer you need to submit this information in order to get the correct and fast after sales service.

# <span id="page-27-5"></span>**9. Basic Operation**

**Audio**: You can select the language you prefer in **Audio** if the current program is available in multiple audio languages.

**Satellite List**: You can press the **SAT** button to select or hide the satellite that you want.

28 **EPG**: You can Press the **EPG** button view the EPG information of all channels in

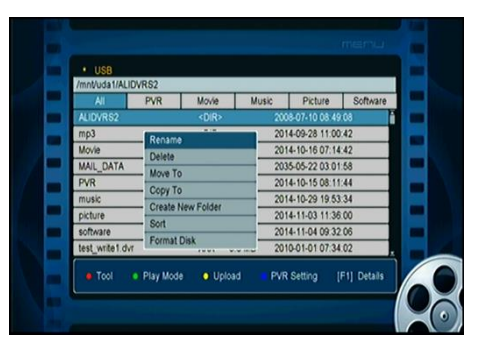

time and date order. In EPG menu, Press the **GREEN** button to switch EPG mode between Weekly EPG and Day EPG.

**Subtitle**: You can press the **SUBTITLE** to select the language for the subtitle if the program provides subtitle information.

**Teletext**: You can press the **TXT** button to view the teletext information of this program.

# <span id="page-28-0"></span>**10. Channel List**

This chapter will help you manipulate the channel list.

*Tip: You can press the SAT button to choose different satellite when you are operating on a channel list, press OK to confirm, then all the channels of this sat will be display.*

# <span id="page-28-1"></span>**10.1 OK List**

In **OK** List, you can press the **◄/►** button to switch the channel list type. Press the **RED** button to sort the channels. Press the **GREEN** button to list the channels by transponder. Press the **YELLOW** button can help you find the channel quick by the first character of name. Press the **BLUE** button to enter the Quick Find menu.

# <span id="page-28-2"></span>**10.2 Favorite List**

You can press the **FAV** button can enter the favorite list. In **Favorite** List, press the **RED** button to sort the channels.

Note: If you selected a favorite list, press the **A/**▼ button can only change the channels in this favorite list and press the **OK** button can only display the channels in this favorite list.

# <span id="page-29-0"></span>**11. Additional Information**

# <span id="page-29-1"></span>**11.1 Trouble Shooting**

Before contacting your local service center, please read the tips below carefully. If the problem persists after completing the following procedure, please contact your local product distributor or service center for further instructions.

## **1. No message displayed on the front display. (The product will not switch on.)**

• Check the main power cable and make sure it is plugged into a suitable power outlet.

- Check that the mains supply is switched on.
- Connect the power cable to a different power outlet.

## **2. No picture**

• Make sure that the product is powered on and in operation mode. (Press the STANDBY button)

- Make sure that the AV/HDMI/YUV cable is firmly connected to the TV.
- Make sure that the antenna cable is properly connected to the product.
- Be sure to activate channel search.
- Check the brightness level of the TV.
- **3. Poor picture/sound quality**
- Make sure there is no mobile phone or microwave oven near the product.
- [Satellite] Check that your dish alignment is correct.
- [Satellite] Change the satellite dish for a larger one as this will increase the signal levels received.

• [Satellite] Replace the LNB with a lower noise factor in cases where the noise factor is too high.

- [Satellite] Replace the LNB with a new one in case it is damaged or out of order.
- [Satellite] Check the signal levels and adjust your antenna if the level is too low.

The signal level may be affected by weather conditions.

## **4. No or poor sound**

- Check that your AV/HDMI cable is connected correctly.
- Check the volume levels of your TV set and the product.
- Check if the product or TV is on mute.
- Check audio type or soundtrack option. (where applicable)

### **5. Remote control does not operate.**

• To control the product, the top end of the remote control should point directly towards the receiving part of the product.

- Remove and reinsert the batteries in the remote control.
- Replace the batteries in the remote control for a new set.